# **Release Notes**

## Before you Upgrade

For optimal performance we strongly recommend you review the DVMAX system requirements. The current DV-MAX Practice system requirements can be viewed <a href="https://example.com/here">here</a>.

### What's New

#### **VetConnect Plus**

A new VetConnect PLUS Order window will now be presented for any IDEXX Reference Lab orders. The new window provides enhanced test information, add-ons, and an easier interface for notations on Cytology Biopsy.

In addition, the VetConnect PLUS workflow has been updated to include a new VetConnect PLUS 'Edit Order' window that can be invoked after an order is submitted in DVMAX. Customers can now edit orders and select add-ons after submission.

The VetConnect PLUS Button on Patient History will now have a more reliable way of connecting directly to a Patient's results on VetConnect PLUS.

## Mirroring

DVMAX now has the ability to keep a 'mirror' server up and functional to assist with Disaster Recovery Plans. This feature will allow an identical 'read only' server to exist idly with up-to-the-minute information of the primary system. In an event that the primary server goes down, the mirror server can immediately be accessed until a new primary server can be introduced.

Full Documentation on the setup and abilities of this feature can be found here.

Note: This feature requires additional hardware and an IT tech to configure.

## Reports

The following custom reports have been added in this version:

- Consult Retention
- GL Account
- Patient Visits
- Patient Call Up List
- Recall Reason

## **Image Markup & Notation**

The ability to markup an attached image has been improved significantly in DVMAX. You can access the image markup editor on the Markup tab of any attachment in a Patient Record.

### **DVMAX Provider Choices**

This has been enhanced via a new advanced setting - "invoicing.selectStaffWhich" - which has the following possible values:

- All
- Active
- Dr
- Provider
- DrOrProvider

The default value is "active" which maintains the current behavior.

The list of staff that shows as selectable on an invoice is now controlled by an advanced setting. Default is "active", which is the current behavior in DVMAX. It is possible to set the staff list as "all", "active", "dr", "provider" or "drORprovider".

## **Customer Experience**

## **Label Printing**

Printed Labels will no longer default in Preview, or go to another printer other than the Labeler. This was a Macintosh only issue that occurred.

Printed Rx Labels will now do a better job at fitting the Patient and Client name on a label in the event that they are very long.

Increased the font size of the Address and Custom labels on the Dymo 450 Turbo.

## **Appointment Scheduler**

Fixed an uncommon problem where the First Appt Staff record could be locked and prevent edits in the Scheduler Setup.

Initial/Default Colors set in the Appointment Scheduler setup will now be respected when an appointment is made through a double click (as opposed to click & drag)

Initial/Default Colors set in the Appointment Scheduler setup will now be respected when an appointment is made from CTRL+S on the Client Record.

Appointments drawn into the recurring/weekly setup schedule will now respect the initial color setting in the Appointment Scheduler Setup.

Age is now displayed in the scheduler edit panel beside DOB.

Typing the < symbol in the notes of an appointment will no longer adversely affect subsequent appointments in the same column.

The Appointment List By Staff report will now print the Patient ID

#### Window List

In some rare circumstances, the pointer sense was 'off' when a user would mouse over items in the Window List. This has been fixed.

## **Boarding**

When adding a new reservation, DVMAX will now default to 'open cages' instead of 'all cages'.

Introduced a new option/button on Boarding called 'AutoBook'. Choosing this option will quickly book a patient into the first available free cage!

## **Patient History**

Fixed an issue where a MRE would not use its specified med rec code color if it was a child item of a super item.

Fixed an issue where a MRE would not use its specified med rec code color if it was a lab result downloaded automatically from IDEXX or Antech.

When updating a patient weight with the same weight it was previously, DVMAX will now copy the change in weight (even though it is the same) to the notes tab or the weight graph.

Users are no longer able to change the name of a medication when dispensing an rx label.

Diagnosis information and description will now stay in the patient history even if the Diagnosis Code is deleted.

## **Remote Processing**

Fixed an issue where invoices that are generated from a remote station and then batched finished on the main were NOT deducting from inventory or posting to bill item or inventory sales history.

### Requisitions / Lab Results

Fixed an issue where the Requisition window would not always open when billing for a valid requisition code.

Fixed an issue where using delete & tab on an invoice to enter a search for and enter a requisition code would duplicate a requisition order.

Biopsy/Pathology results from Antech will now display the text of the results.

Fixed an issue where on some rare occasions an IDEXX reference lab result show the correct patient assigned in the lab log but the results would NOT be in the patient history.

The MRE time stamps for Abaxis VS2 results will no longer be off by 12 hours.

The Requisition pop up box will now appear when the Lab Bill item is a parent item for a super item.

Fixed an uncommon issue where imported lab results from IDEXX Reference labs would sometimes show the wrong value if more than one test run contains an assay of the same name.

Requisitions on an estimate now prompt to be submitted when the estimate is converted to an invoice.

## Invoicing

Fixed an issue where using delete & tab to search for and enter an item onto an invoice could cause the charge to duplicate on the invoice.

Deleting a bill code on open invoice and then the empty line will no longer delete the bill item under it.

User Initials are now required and recorded when a payment is made on an unfinished invoice (If the setting is enabled to require user initials for invoicing).

## **Credit Card Processing**

Manual Entry/Keyed, or 'Card Not Present' functionality has been replaced with a new OpenEdge form.

You can no longer 'X' out of the "Processing" window once you start a transaction. Only canceling a transaction from a PinPad, receiving a valid success/decline, or waiting for the timeout will stop the transaction. This was done to prevent the possibility of a user accidentally closing the window while a valid transaction was still processing.

#### Cubex

Fixed an issue where Cubex Profile "Occurrences" were being set to the QTY requested instead of a default of '1'.

The Cubex Monitor service will now have a default delay of 30 seconds, instead of 1. This will prevent too much 'noise' when communicating with the Cubex service and will produce more reliable connections.

DVMAX will now "Discontinue" Cubex-related items after an invoice is closed.

When an Unidentified/Misc Cubex code is added to invoice, it will now show a description.

The Cubex Import will now accept 3 Columns (Code, Desc 1, and Desc 2)

## Images / Attachments

Fixed an issue where the Image auto importer would attach the same file multiple times.

## **DVMAX v8.6.3**

Fixed an issue where copy/pasting an MRE could result in a duplicate key error.

Fixed inconsistent behavior that appeared when searching for Bill Items on invoices and estimates. In some instances, the Bill Code selection dialog was not present.

Fixed a VetConnect PLUS issue where the IDEXX Requisition Wizard would post a runtime error if no LIMS code was supplied while Updating Codes.

Fixed an import routine issue with IDEXX Requisition codes where a second list of codes could be imported. Only one set of codes is now imported.

Addressed an issue where the Appointment Scheduler could fail to refresh if the mouse was active during refresh. Fixed an issue where new Requisition Codes had broken link to previously linked Bill Items codes.

A number of uptime improvements were made on the DVMAX Server to provide stability when external applications pull information from the DVMAX Database.

A Reminders list area has been added to the Create/Edit Appointment dialog. If there are existing reminders for the patient, these are listed in the Reminders area.

Addressed an issue that could prevent the copy and paste of a Diagnosis record.

Spellcheck now defaults to an English (US) dictionary instead of English (UK).

A new advanced setting exists for this: spell.defaultDictionary

The defaut value is en US (English, US)

It can also be changed to en GB (English, UK/Canada) if desired.

Patient Pronouns and Patient Name insertions now work with Macros when invoked from a MRE.

Fixed an issue with Macro editor to ensure that selected options row(s) are now highlighted.

The right hand pane in the Macro Editor is now wider to reveal the full list of options.

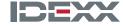

idexx.com

© 2018 IDEXX Laboratories, Inc. All rights reserved.